## Stappenplan 'Learningapps'

• Ga naar de site [http://learningapps.org](http://learningapps.org/)

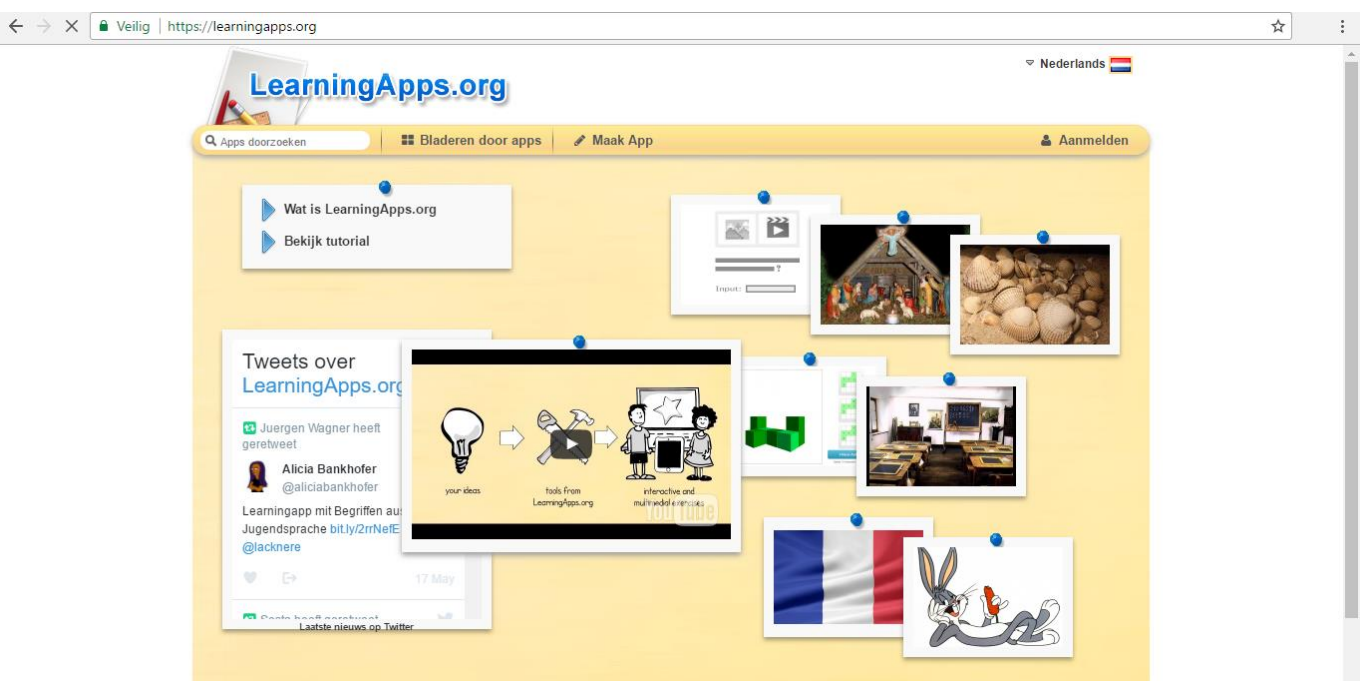

• Vervolgens kan u aanmelden met volgende gegevens: Emailadres: derdeleerjaarbouwelmail.com Wachtwoord: derdeleerjaar3

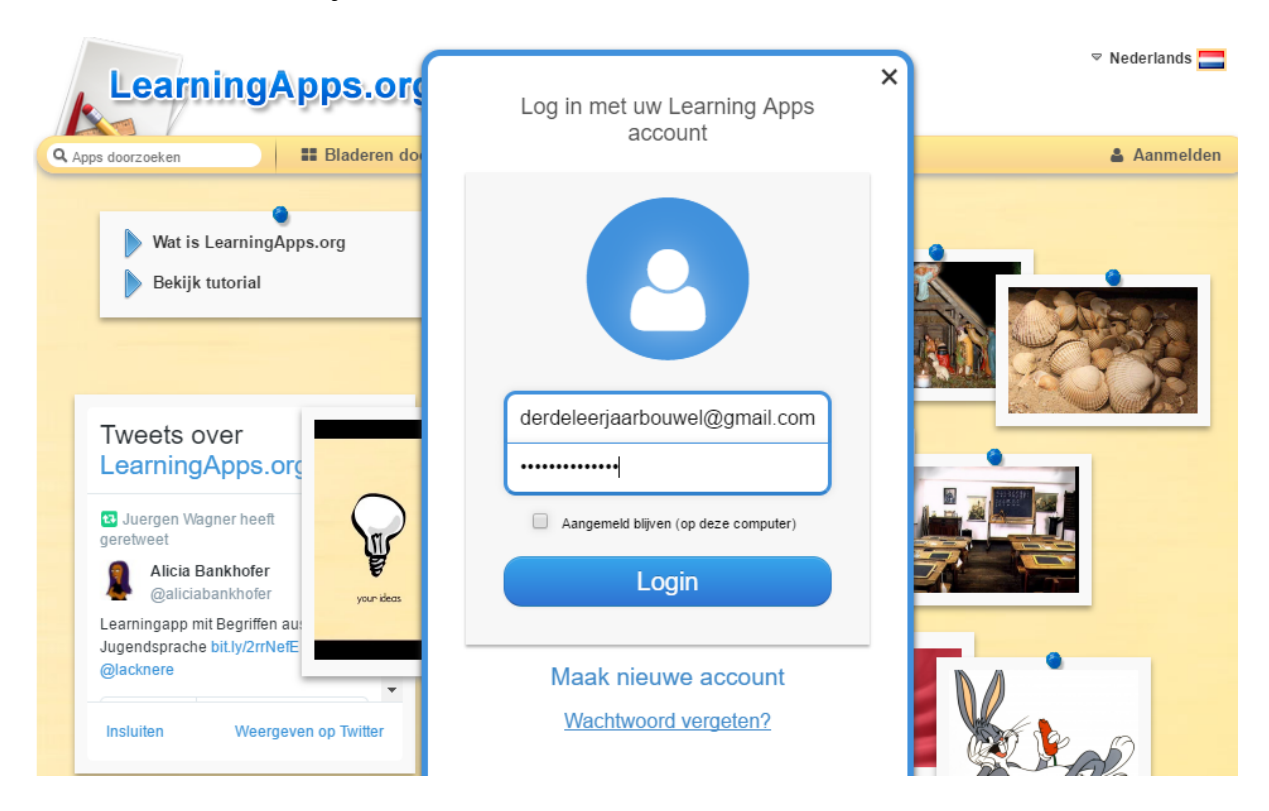

1. Bestaande apps zoeken

U kan een bestaande app zoeken bij 'Bladeren door apps' of u kan zoeken bij uw eigen apps bij 'Mijn apps'

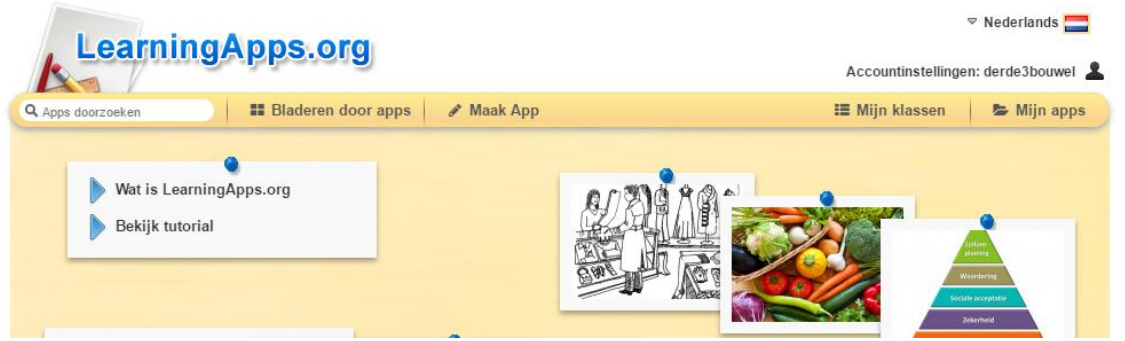

- 2. Zelf een nieuwe app maken
	- Om zelf een nieuwe app te maken klikt u op 'Maak App'

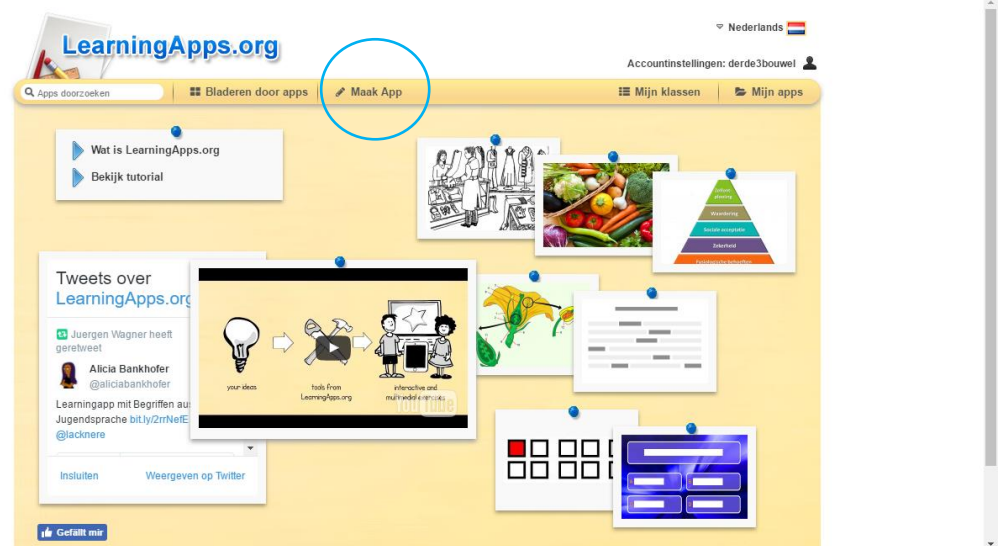

希 6☆ | |

• Vervolgens kan u kiezen tussen de soorten apps. Voor de les rond het woordpakket kozen wij voor 'Sorteren per groep'.<br>  $\leftarrow \rightarrow \text{C}$  [@ https://learningapps.org/create/ap.php

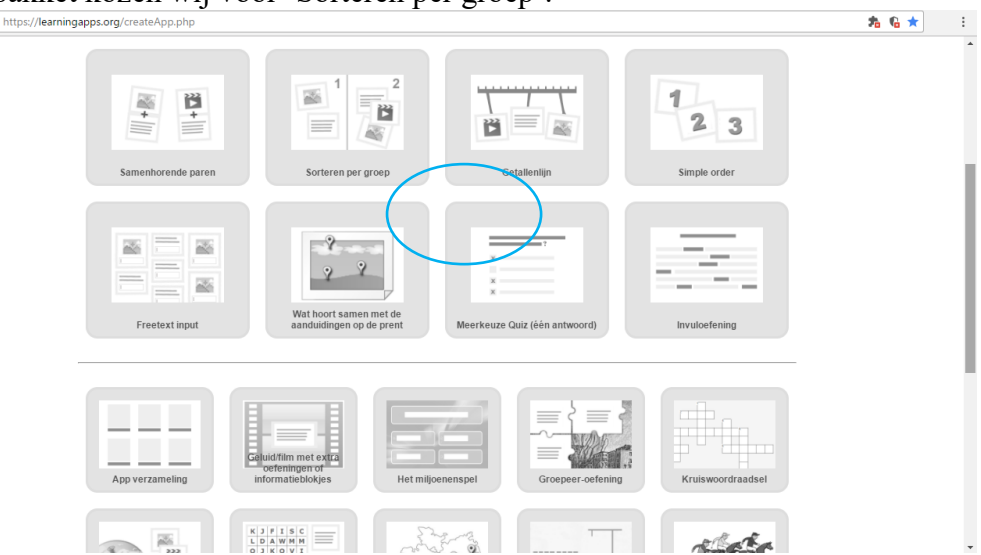

• Eerst kan u een voorbeeld van deze soort app bekijken. Daarna kan u zelf een app maken door op 'Creëer nieuwe app te klikken"

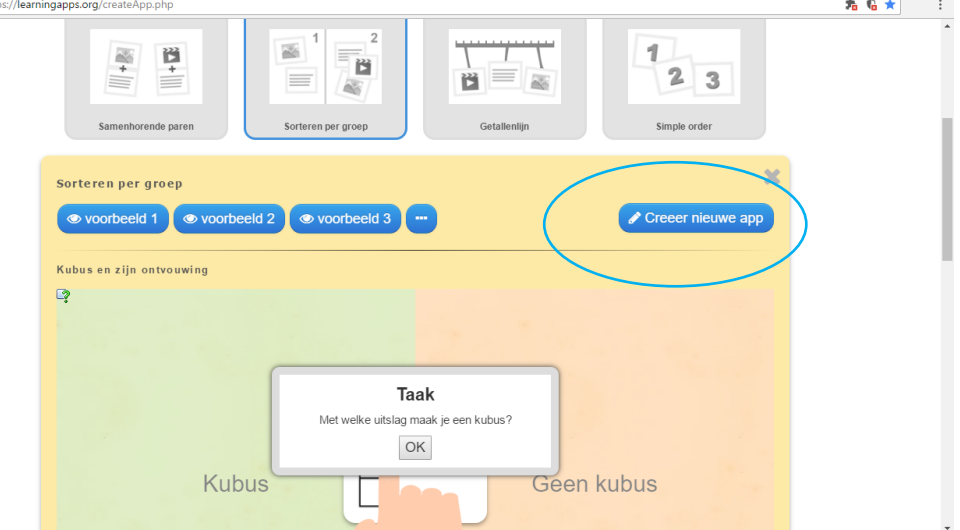

• Wanneer u de app gemaakt hebt, moet u deze opslaan door op 'Opslaan en voorbeeld te bekijken' te klikken. U kan dan het voorbeeld bekijken en de app bij uw 'App store' zetten.

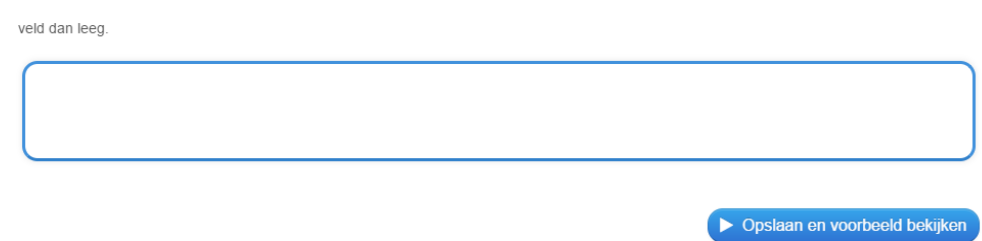